### **Multimedia-Programmierung Übung 8**

### Ludwig-Maximilians-Universität München Sommersemester 2014

## **Today**

- Sprite animations in CECCCC
- Advanced collision detection
- Sound

### **Keyframe Animations**

- Keyframes are defined
- Intermediate steps are interpolated
- Basic interpolators/tweens/... built into many programming environments (e.g. CreateJS, JavaFX)
- Examples: motion, color, shape

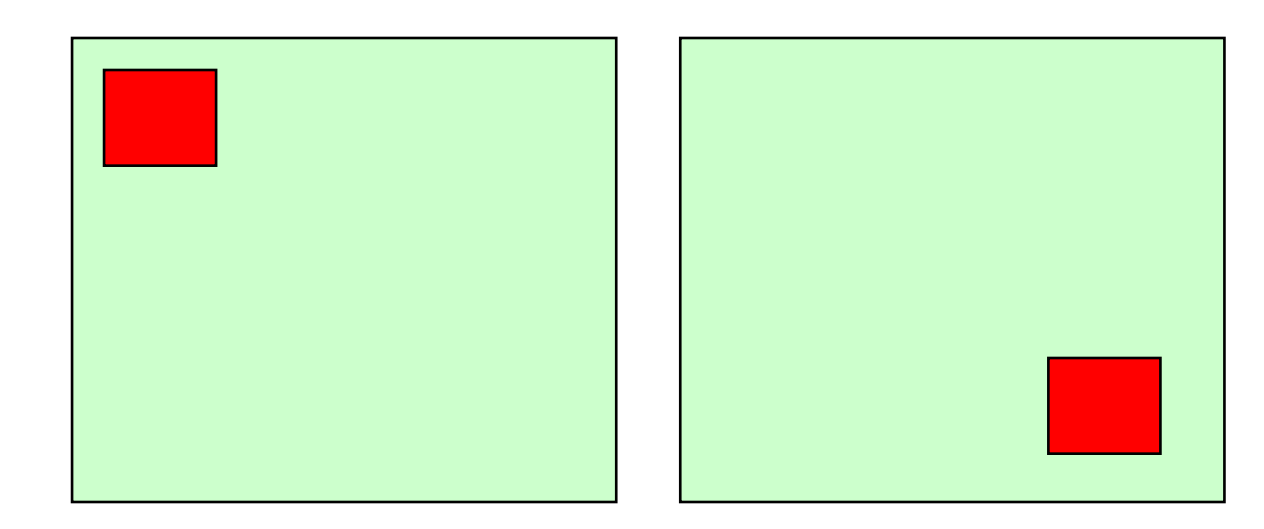

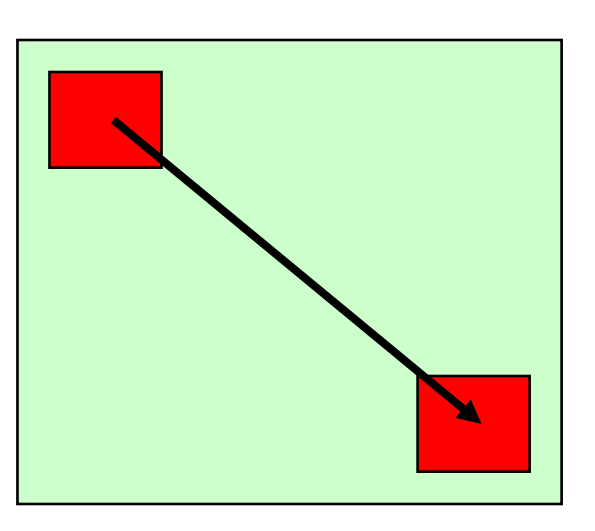

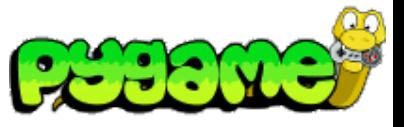

## **Keyframe Animations**

 **Keyframe Animations in Pygame**

- Pygame has no built-in interpolators
- Logic has to be added by the programmer
- Question: How can we calculate the intermediate points?

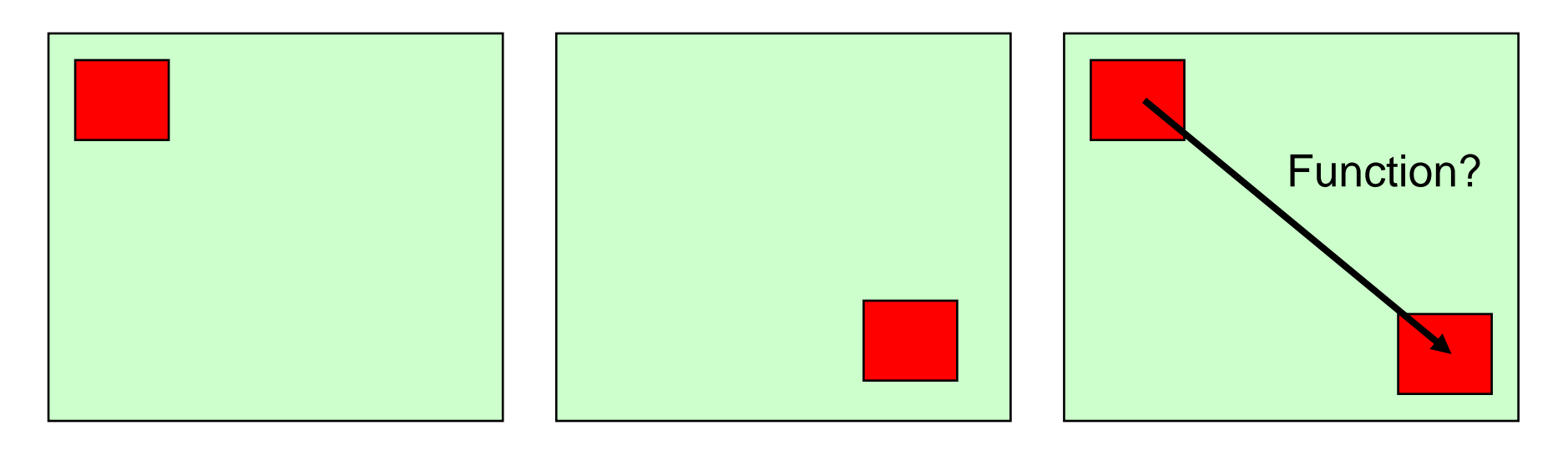

## **Horizontal Animation (old slides)**

```
import pygame
from pygame.locals import *
from sys import exit
```

```
player_image = 'head.jpg'
pygame.init()
```

```
screen = pygame.display.set_model(640, 280), 0, 32)pygame.display.set_caption("Animate X!")
mouse_cursor = pygame.image.load(player_image).convert_alpha()
```

```
x = 0 - mouse_cursor.get_width()
y = 10
```

```
while True:
   for event in pygame.event.get():
     if event.type == QUIT:
        exit()
   screen.fill((255,255,255))
  if x > screen.get_width():
x = 0 - mouse_cursor.get_width()
   screen.blit(mouse_cursor, (x, y))
  x+=10 pygame.display.update()
```
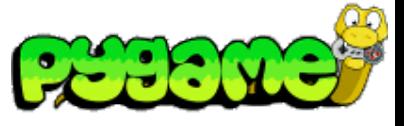

#### Result:

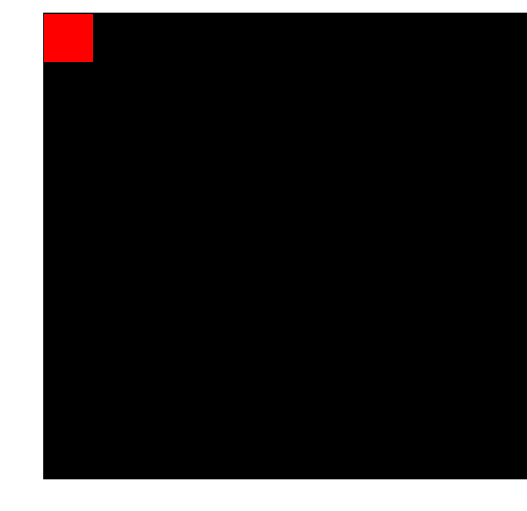

### **Sprite Animations**

• Animations consist of frames that are displayed one after another

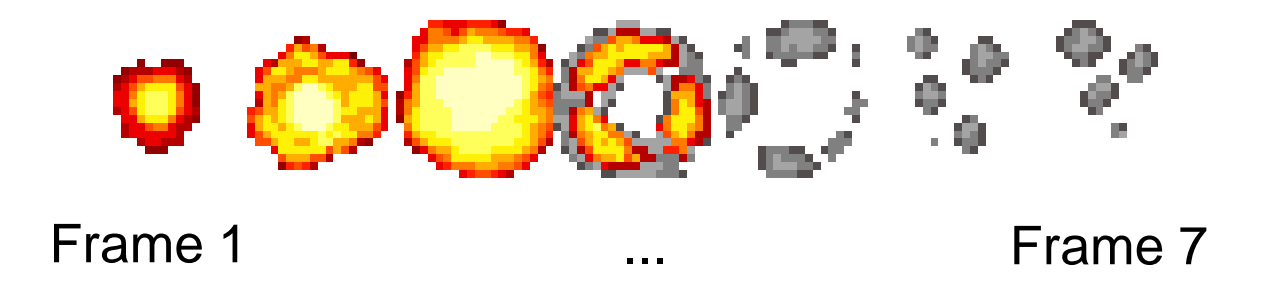

• Either imported as single graphics or with sprite sheets

Graphic from <http://shinylittlething.com/2009/07/21/pygame-and-animated-sprites/> Contains small tutorial on creating animations with sprite sheets in Pygame

### **Sprite Sheets & Spriting**

- Sprite sheets contain all possible movements for a character
- Each Sprite should have the same size for easy slicing in software
- Spriting means to adapt existing sprites or sprite sheets or create new ones (e.g. with empty outlines)

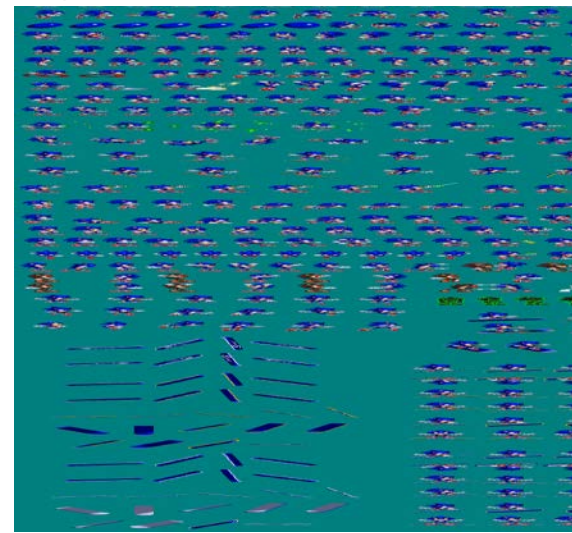

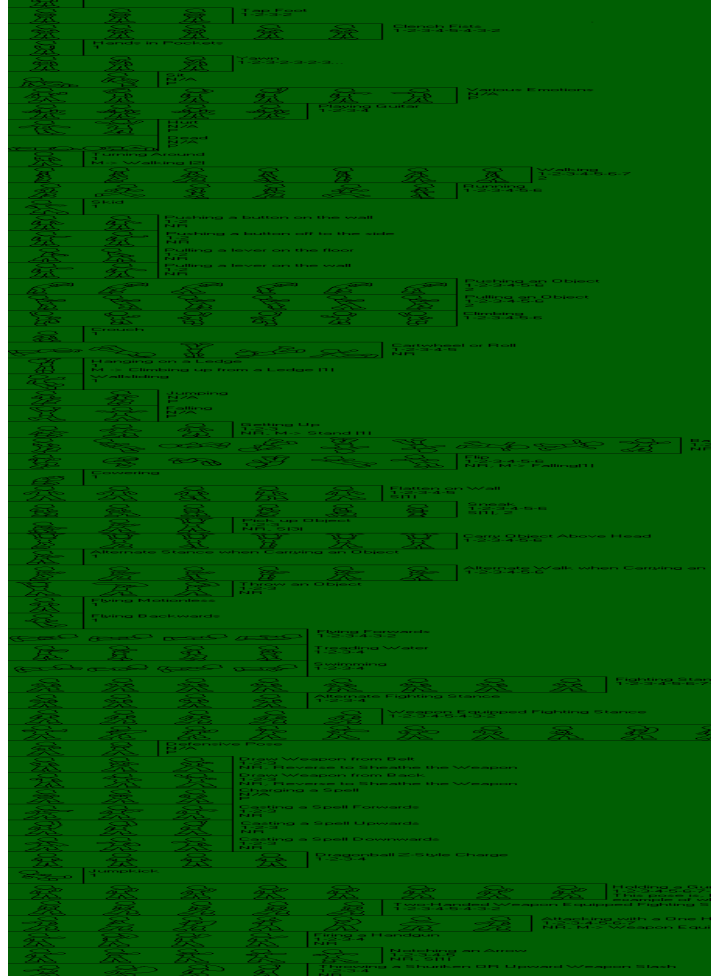

mes.com/extras/resource/file/san1/90/90/male character outline final.png [http://www.themysticalforestzone.com/Sprite\\_section.htm](http://www.themysticalforestzone.com/Sprite_section.htm)

### **Creating Sprite Sheets**

- Sprite Sheets in WWW usually do not have equal sizes for each sprite
- Editing needed, e.g. with Photoshop, Gimp, Pixen etc.
- Pay attention to positioning of character and background color (should not appear in character)

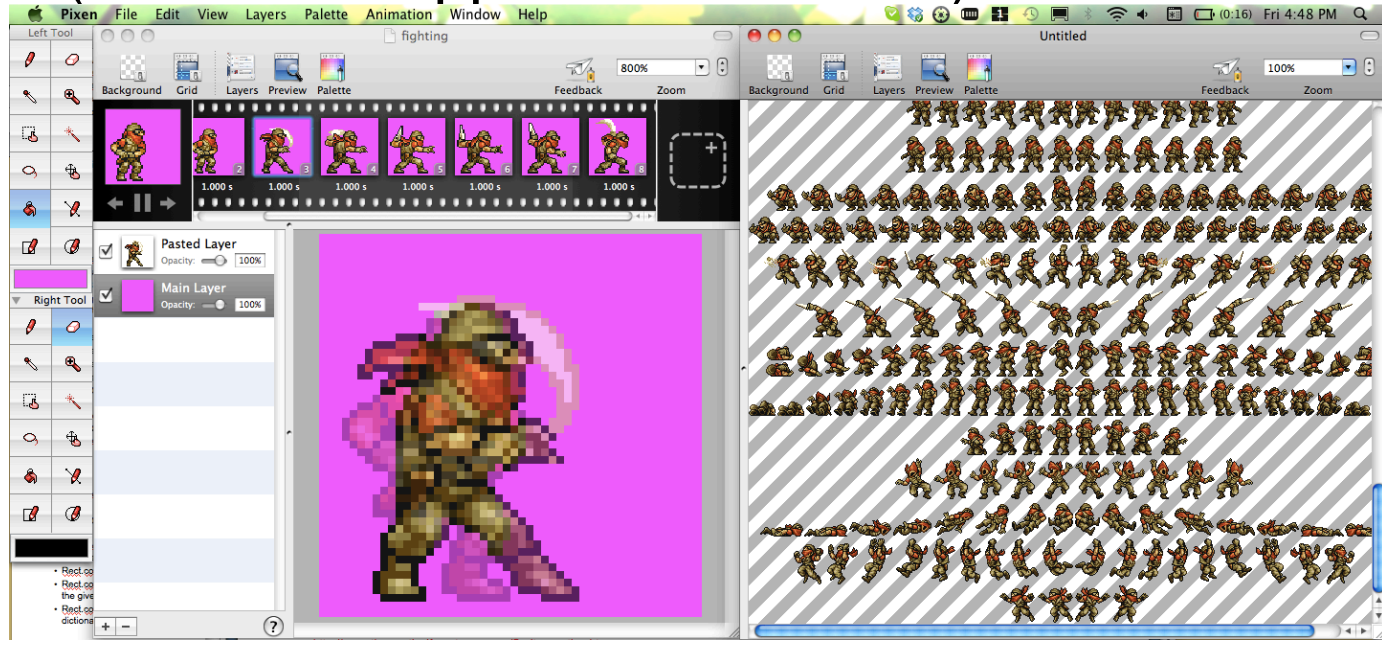

Pixen (Mac only)

## **Slicing Sprite Sheets**

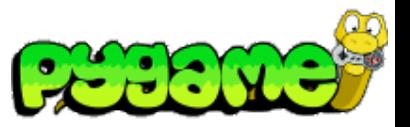

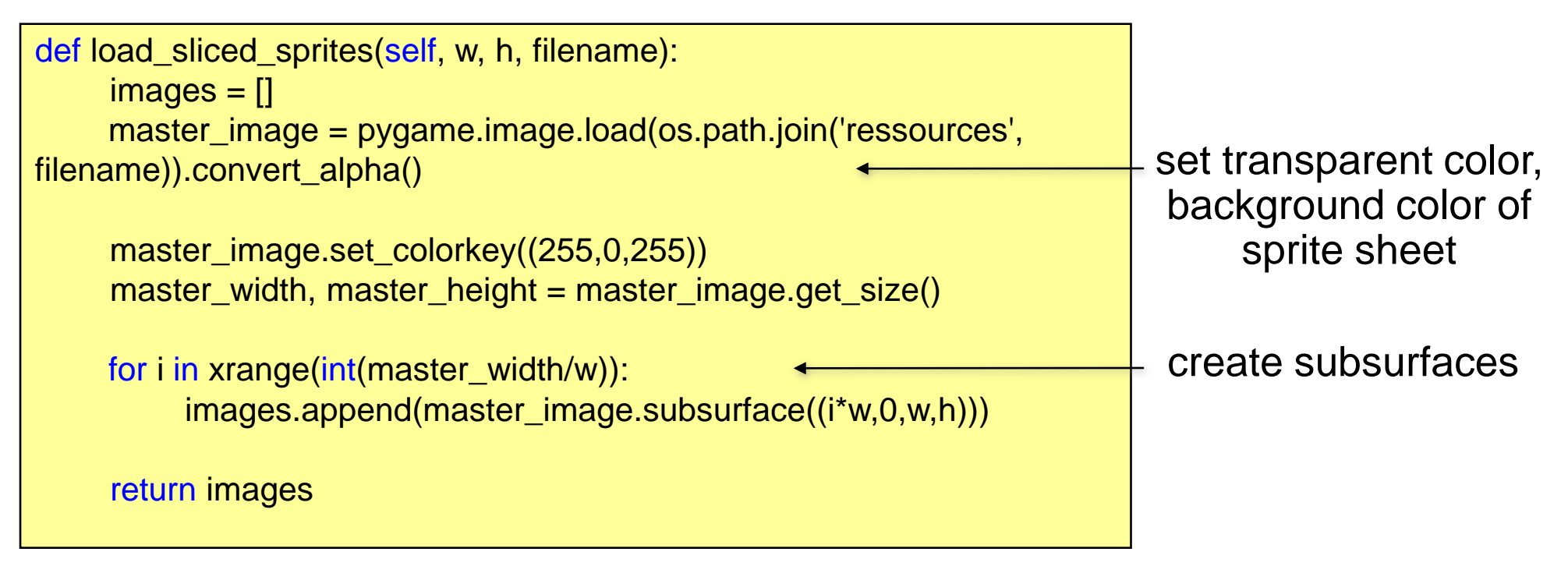

More specialized slicing function may be needed due to incompatible sprite sheet (e.g. with borders)

## **First Sprite Animation 1**

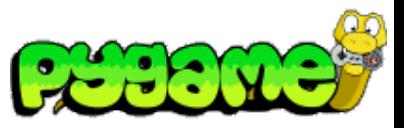

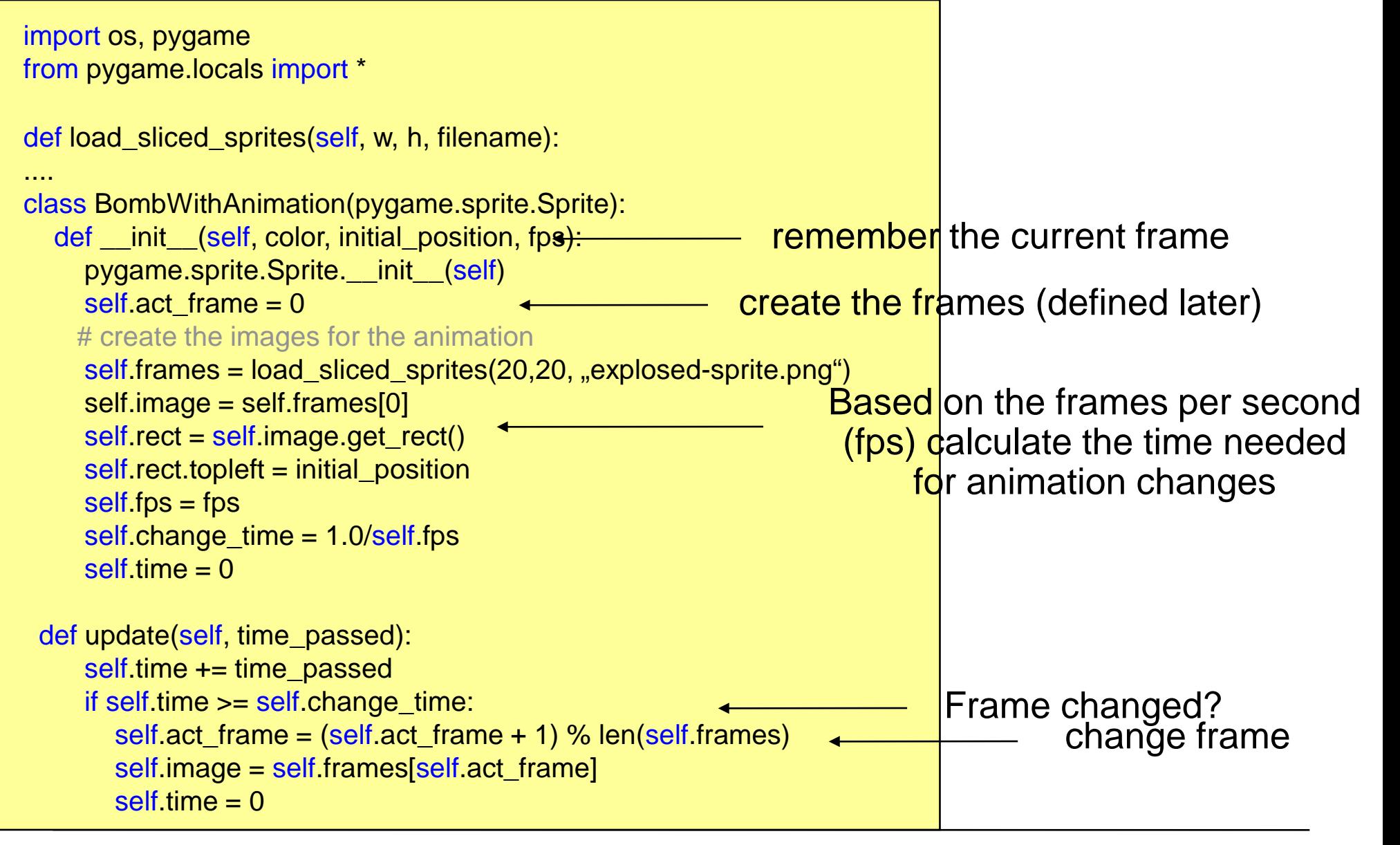

## **First Sprite Animation 2**

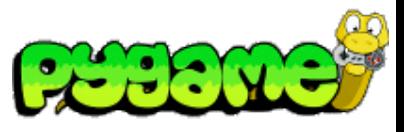

#### ...

pygame.init()

```
screen = pygame.display.set_model(640, 480), 0, 32)bomb1 = BombWithAnimation((0,0),4)clock = pygame.time.Clock()
```
#### while True:

```
 for event in pygame.event.get():
  if event.type == QUIT:
      exit()
 screen.fill((100, 200, 0))
time_passed = clock.tick() / 1000.0 bomb1.update(time_passed)
 screen.blit(bomb1.image,bomb1.rect)
 pygame.display.update()
```
### **Multiple Parallel Animations**

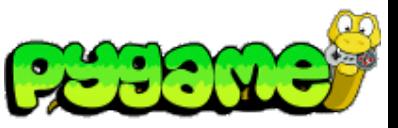

#### ... pygame.init()

```
screen = pygame.display.set_mode((640, 480), 0, 32)
bomb1 = BombWithAnimation((0,0), 4)bomb2 = BombWithAnimation((40,40),2)clock = pygame.time.Clock()
```
#### while True:

```
 for event in pygame.event.get():
  if event.type == QUIT:
      exit()
 screen.fill((100, 200, 0))
time_passed = clock.tick() / 1000.0 bomb1.update(time_passed)
 screen.blit(bomb1.image,bomb1.rect)
 bomb2.update(time_passed)
 screen.blit(bomb2.image,bomb2.rect)
 pygame.display.update()
```
two bombs in two different framerates

## **Sprite Animation**

#### var data  $=$  {

images: ["explosed-sprite.png"], frames: {width:20, height:20}, animations: {explode:[0,6]}

#### };

}

var spriteSheet; var animation;

#### function init() {

```
stage = new createjs.Stage("canvas");
spriteSheet = new createjs.SpriteSheet(data);
animation = new createjs.Sprite(spriteSheet, "explode");
```

```
stage.addChild(animation);
stage.update();
```

```
createjs.Ticker.setFPS(5);
createjs.Ticker.addEventListener("tick", stage);
```
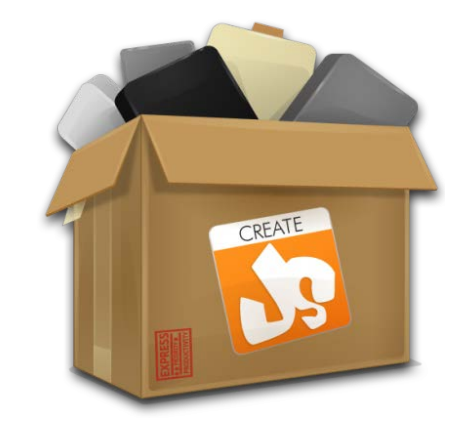

# **Collision Detection**

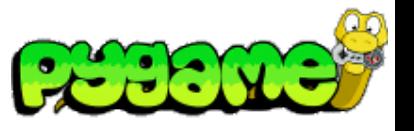

 **Rect**

- Rect provides several methods to test collisions <http://www.pygame.org/docs/ref/rect.html>
- Rect.collidepoint(point) tests whether a point is within the Rect's area

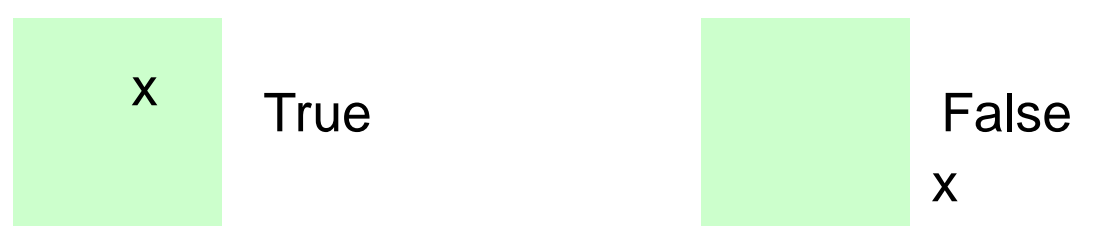

• Rect.colliderect(rect) tests whether two Rects intersect

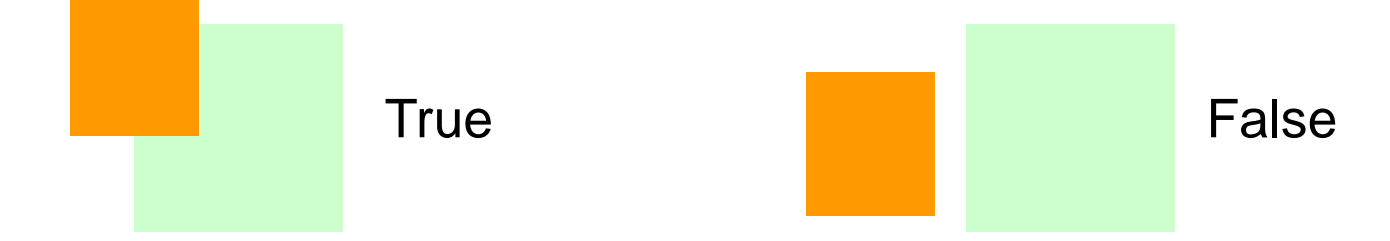

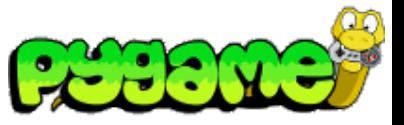

## **Collision Detection**

 **Rect II**

- Rect.collidelist(list) tests whether the Rect collides with **at least one** Rect in the given list
- Rect.collidelistall(list) tests whether the Rect collides with **all** Rects in the list
- Rect.collidedict(dict) tests whether the Rect collides with **at least one** Rect in the given dictionary
- Rect.collidedictall(dict) tests whether the Rect collides with **all** Rects in the dictionary

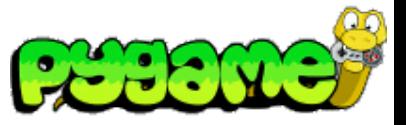

### **Collision Detection Sprites**

- The module sprite provides several methods to test collision <http://www.pygame.org/docs/ref/sprite.html>
- sprite.spritecollide(...) returns a list of sprites within a group that intersect with a given sprite
- sprite.collide\_rect(a,b) checks whether two sprites intersect (must have rects)
- sprite.collide\_circle(a,b) checks whether the radius of two sprites intersect. Radius attribute should be defined in the sprite.

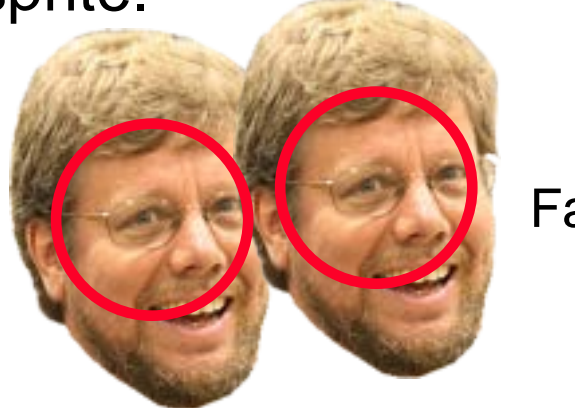

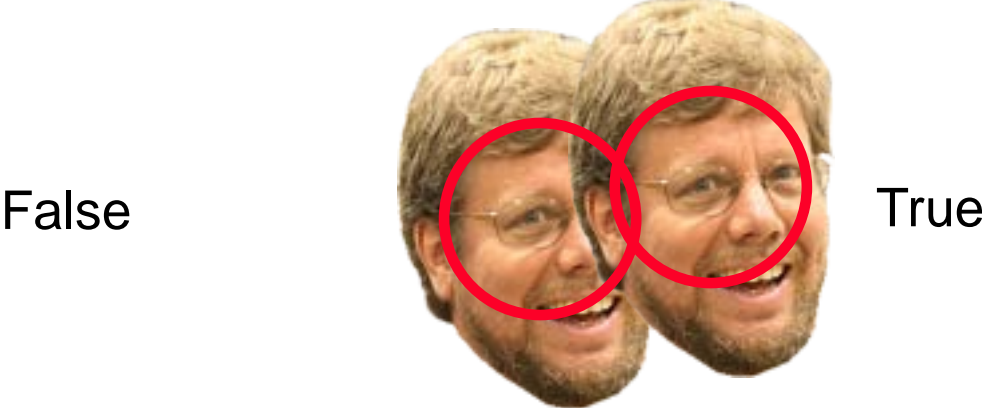

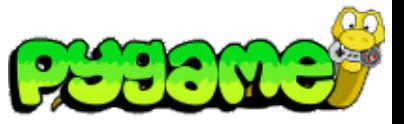

### **Collision Detection Sprites 2**

- sprite.groupcollide(a,b) returns a list of sprites of two groups that intersect
- sprite.collide\_mask(a,b) checks whether two Sprites collide on a bitmap level (non-transparent pixels overlap)

if pygame.sprite.collide\_mask(head1,head2): print "collide"

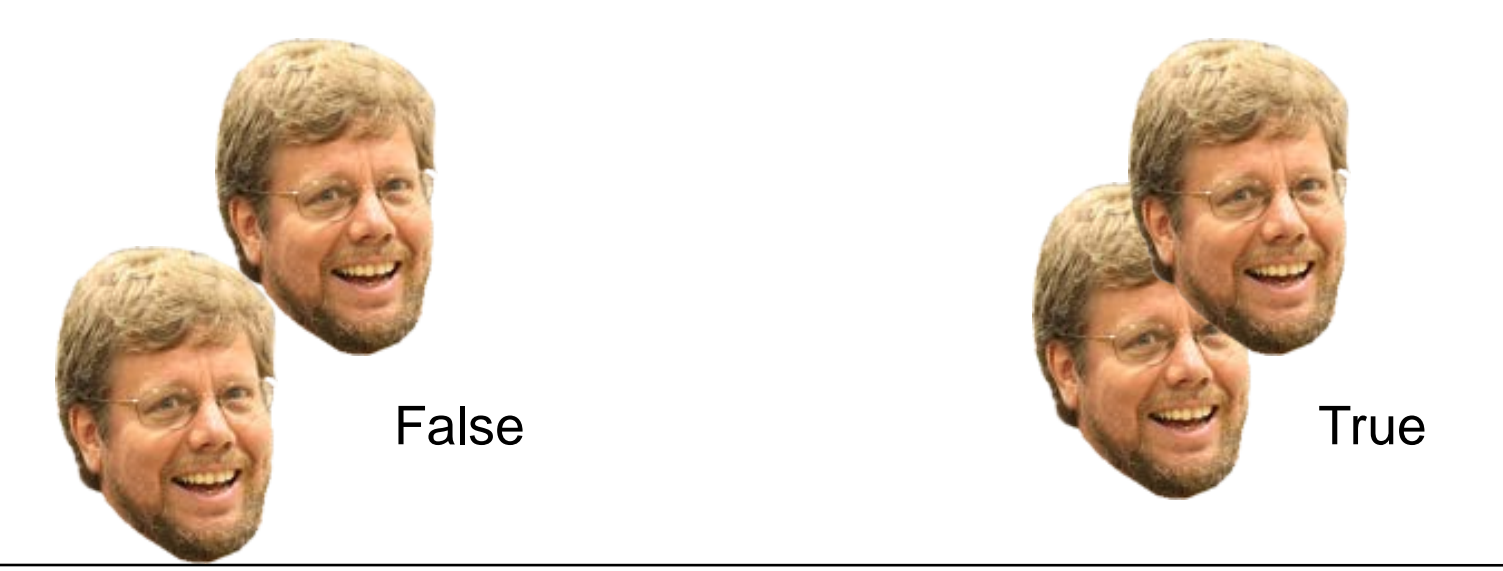

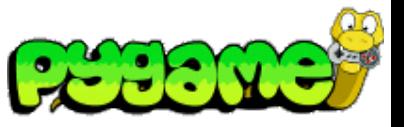

# **Collision Detection**

 **Masks**

- Masks are 1bit per pixel representations of areas that can collide
- Module mask contains functions and classes to create and use masks <http://www.pygame.org/docs/ref/mask.html>
- mask.from\_surface(surface,threshold=127) creates a mask of a surface. Threshold defines the alpha value that counts as collideable
- Class Mask contains methods to work with classes

Original Mask

collision area

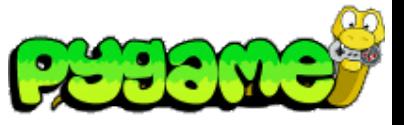

## **Collision Detection**

 **Conclusion**

- Pygame offers various ways to check for collisions
- **Choose your collision detection algorithm wisely depending on the task**
- Pixel based collision detection is precise but slow
- Rect or radius based collision detection is fast but imprecise

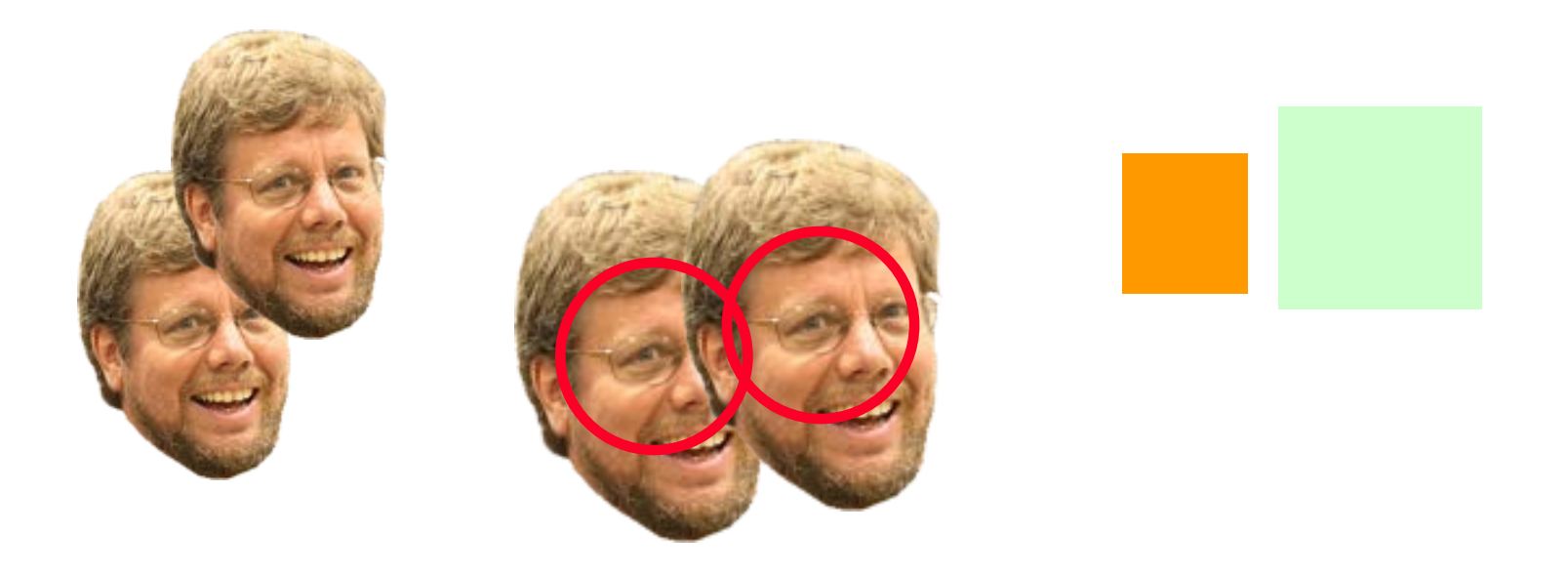

### **Sound**

- Sound is an essential part of multimedia applications
- Provides immediate feedback about an action
- Supports realism (e.g. games)
- Provides accessibility (e.g. for blind people)
- ...

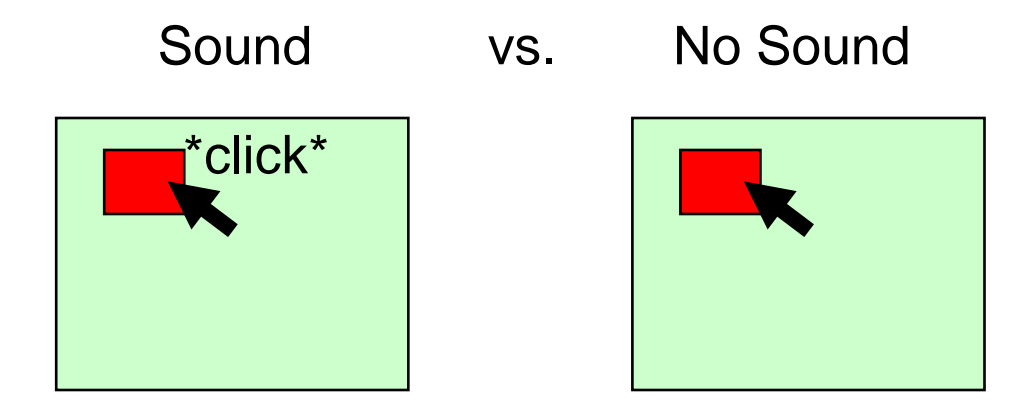

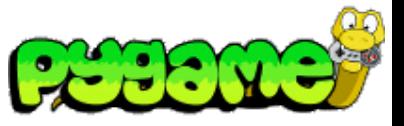

 **Mixer**

- Sounds are controlled using the pygame mixer interface
- Mixer must be initialized pygame.mixer.init(frequency,size,channels,buffer)
- Automatically initialized with pygame.init() using the default values
- Default values can be changed using pygame.mixer.pre\_init()
- The mixer "mixes" the sounds in background threads
	- Sounds are not blocking the rest of the application logic

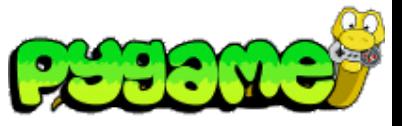

 **Sound Object**

- pygame.mixer.Sound provides a class to load and control sound files (OGG and uncompressed WAV)
- Sound.play(loops=0, maxtime=0, fade\_ms=0) plays the sound file
- Other methods: stop(), fadeout(time), set\_volume(value) etc.

playing a sound file

click\_sound = pygame.mixer.Sound("click.wav") click\_sound.play()

playing a sound file in a loop 4(!) times

```
click_sound = pygame.mixer.Sound("click.wav")
click_sound.play(3)
```
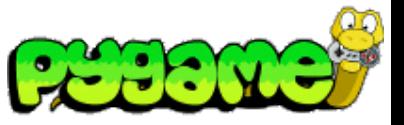

 **Channels**

- A channel represents one of the channels that are mixed by the soundcard
- Sound.play() returns a Channel object (or None if all channels are blocked)
- Provides methods to manipulate the sound and create useful effects (e.g. Channel.set\_volume(left, right))

playing a sound file from the right speaker only

 $channel = click\_sound.play()$ channel.set\_volume(0.0,1.0)

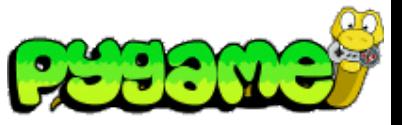

 **Stereo Panning**

- Create the illusion that sound is coming from a specific point at the screen
- Manipulate the volume of the different speakers
- Can be used to make a sound "move" over the screen

stereo panning function

def stereo\_pan(x\_coord, screen\_width): right\_volume = float(x\_coord) / screen\_width  $left\_volume = 1.0 - right\_volume$ return (left\_volume, right\_volume)

From: W. McGugan, Beginning Game Development with Python and Pygame, Apress 2007

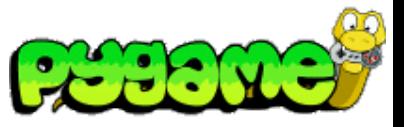

### **Music in Pygame**

- Don't use pygame.mixer but pygame.mixer.music
- It enables **streaming** music which means that the file will be read in small chunks
- Supports MP3 and OGG files (OGG better supported across platforms)
- Other Methods include stop(), pause(), rewind() etc.
- Attention: only one song can be streamed at the same time

playing a song using pygame

```
pygame.mixer.music.load("music.ogg") 
pygame.mixer.music.play()
```
### **Creating your own Sound**

- Record real sounds and edit them
- Free sound editor Audacity ([http://audacity.sourceforge.net/?lang=de\)](http://audacity.sourceforge.net/?lang=de)

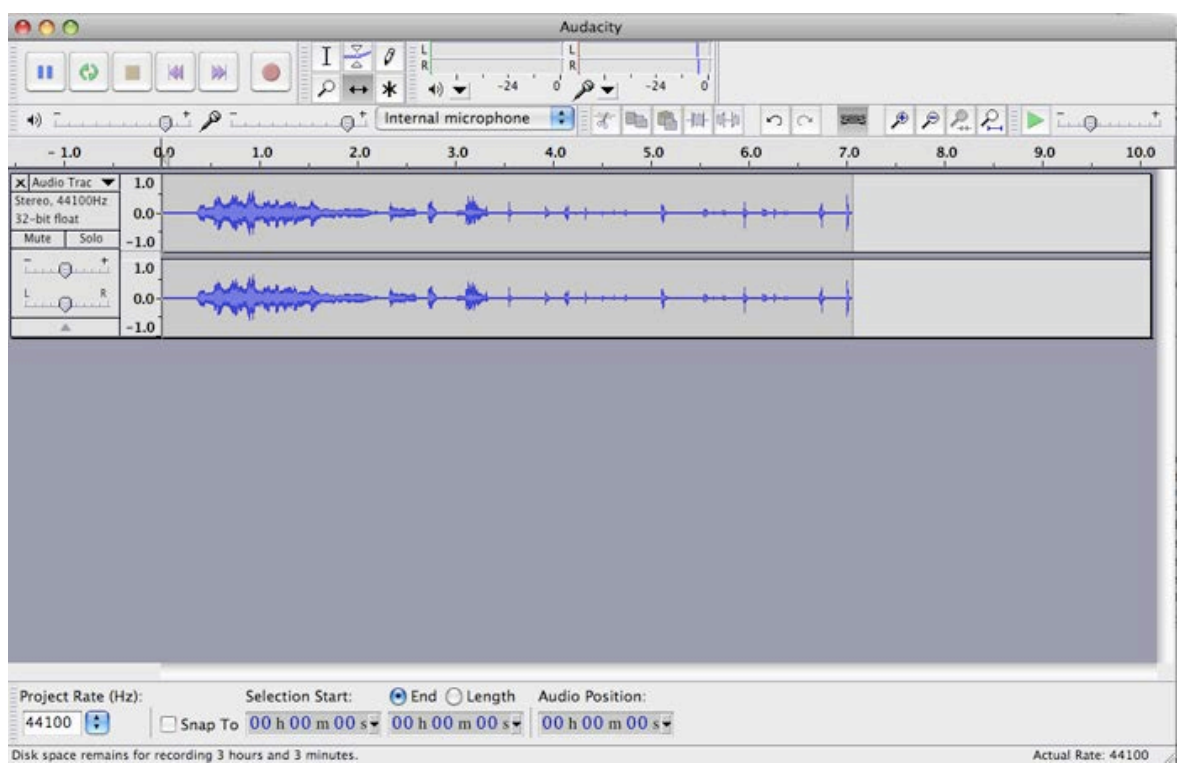